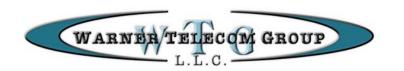

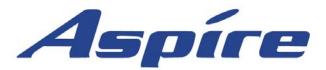

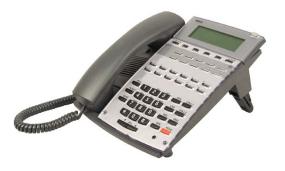

# Telephone & Voicemail Quick Reference Guide

For Questions on Your Telephone or Voicemail

Call: Valerie Young

Warner Telecom Group 206-575-4200 Ext. 301 vyoung@warnertel.com

12

- Your Notes -

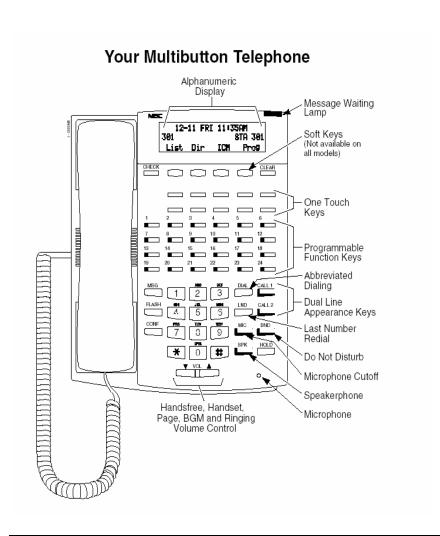

#### **Entering Names**

When entering names, use dial pad keys to enter letters. For example, press the digit 2 key once for Δ twice for R three times for C etc.

2

| TOFA, TWICE TOFB, THEE TIMES TOFC, ETC. |                     |                     |
|-----------------------------------------|---------------------|---------------------|
| 1 = 1 @ [ ¥ ] ^ _ \{   } ← →            | 5 = J – L, j – I, 5 | 9 = W - Z, w - z, 9 |
| 2 = A - C. a - c. 2                     | 6 = M – O, m – o, 6 | 0=0!"#\$%&          |
| 3 = D – F, d – f, 3                     | 7 = P - S, p - s, 7 | *=*+,/:;<           |
| 4 = I, g - I, 4                         | 8 = T – V, t – v, 8 |                     |

# = Accepts an entry (only required it two letters on the same key are needed)

CONF = Clear the character entry one character at a time

FLASH = Clear all the entries from the point of the flashing cursor and to the right

11

\$ % & '() . / : ; < = >

# **Setting Up Message Notification**

Message notification allows a user to be notified of their messages even when they are out of the office. Users can be notified at up to three different numbers.

#### To Set Up Message Notification:

Access your voice mailbox

Press **OP** for Mailbox **OP**tions

Press N for change Message Notification

Press M to Modify a group

Select Notification Group to Modify

F - First Group

S - Second Group

T - Third Group

The voicemail will play the default setup

Press I for Incorrect to change the default setup

Follow the prompts to enter your customized setup

#### To Enable or Disable Message Notification:

Access your voice mailbox

Press **OP** for Mailbox **OP**tions

Press N for change Message Notification

Press A to select group to be Active

Follow prompts to enable your notification groups 1-3

## **Using Interactive Softkeys**

The display of your Aspire Telephone system has four interactive Softkeys that work with the third line of the display of your telephone. When accessing the voicemail system, use your Softkeys to interactive with the voicemail system and prompts.

#### **Answer A Call**

#### At Your Phone:

When your telephone rings

Lift handset or press SPK Key to answer call

Your CALL 1 Key will be red to indicate you are on a call

Note: If your telephone is programmed with outside line keys,

the line that you are using will be Lite green.

#### **Answer Another Phone Ringing:**

Lift handset or press SPK Key

Press \* \* + Extension Number that is ringing

#### Place A Call

#### Internal Extension

Lift handset or press SPK Key

Dial Ext. No. or Press Hotline Key

\*Note: You can press 1 after the Ext. No. to switch between voice and tone intercom calling.

#### **Outside Call**

Lift handset

Press available Line Key if programmed or Press 9

Dial telephone number

# **Speakerphone Operation**

You can place and answer calls by pressing the **SPK** Key instead of using the handset.

#### **Using Microphone Cutoff**

During a speakerphone call

Press MIC Key to mute microphone

Key will light up red

Callers will be unable to hear you, but you will be able to

hear the caller

Press MIC Key again to turn microphone on

\*Note: During a speakerphone call, you can lift the handset to make the call private. Press **SPK** and hang up handset to return to speakerphone.

#### **Last Number Dial**

#### To Preview the Last Number You Dialed:

With handset down
Press LND Key
Number will appear on display
Use ↑ ↓ Key in display to scroll
Lift handset or press SPK to dial number

#### To redial the last number you dialed:

Lift handset Press LND

#### Call Hold

#### Place a Call on Hold:

While on a call
Press HOLD Key
Your CALL Key you are using will flash Red or
if your system is programmed with Line Keys, the line you are
holding will flash Green on your telephone and Red on all others.

#### Pick up a Call on Hold:

Press flashing Line Key from any phone Or Press Flashing CALL Key

## Call Park (optional feature)

#### Park A Call

While on a call Press available **Park** Key Park Key will flash green on your phone and red on all other phones

## Pick up a Call from Park

Press flashing **Park** Key Call was holding on

#### Transfer A Caller To A Mailbox

Use this procedure to transfer a caller directly into a co-workers voice mailbox without ringing the telephone.

While on the call Press **HOLD** Key Press your **MSG** Key Press Hotline key or dial extension number of co-worker Hang-up

#### Other Voicemail Features

#### Transferring a co-worker into voicemail:

If a co-worker calling from outside the office wants to check messages, you may transfer them into voicemail by doing the following:

Press HOLD Key
Press your MSG Key
Dial the Extension of the Co-Worker or press Hotline Key
Hang-up

The co-worker will here their greeting and can then press # to log onto mailbox

#### Leave a quick message for a co-worker:

You can leave a quick message for a co-worker with out accessing your own voice mailbox:

Dial Extension Number of co-worker Press MSG Key Leave message

Note: You can press \* to bypass a co-workers greeting.

## Accessing Voicemail

#### From Your Telephone:

Press MSG Key

You will be asked for your security code

Default Security Code is 1234

#### From Another Telephone In the Office:

Dial Voice Mail Extension 700

You will be prompted for your mailbox number

Dial Mailbox Number (same as extension)

Enter Security Code if asked

#### From Outside the Office if you have a DID (Direct Inward Dial):

Dial your Direct Dial Number

When you hear your greeting

Press # to log on to your mailbox

Enter Security Code if asked

#### From Outside the Office if you have a Voicemail Back Door Number or when Auto Attendant Is On:

Dial Voicemail Back Door Number:

When company greeting answers

Press # + Mailbox Number

Enter security code if asked

#### From Outside the Office if speaking with a Coworker:

Dial main company number

As Co Worker to transfer you to your mailbox

Press # to Log On to your Mailbox

Enter security code if asked

First Time Logon Tutorial: When you access your mailbox for the first time, the system will play a recorded announcement and tutorial to guide you in setting up your voicemail for the first time. The tutorial will only play the first time you log into your mailbox. You will be asked to record your personal greeting, record your name for the company directory, and set up a new security code (up to 6 digits).

#### Transfer A Call

While on a call Press **HOLD** Key Dial Ext. No. or Press Hotline Key

Announce call (Optional)

Hang-up to complete transfer of call

\*Note: To return to the call before hanging up, press flashing call key.

#### **Conference Call**

Place or answer a call

Press CONF Key

Place your next call

Press CONF Key when answered

Repeat to add more parties

After adding all parties

Press CONF Key again to begin conference

# One - Touch Calling

#### Programming One - Touch Keys

Press CALL 1

Dial 855

Press unused One-Touch Key (see page 2 chart)

Dial 9 + outside phone number you want to program

Press **HOLD** Key to program a name

Program name using chart on page 2

Press **HOLD** Key to save name

Press **SPK** to hang up

#### **Use One-Touch Key**

Lift handset (optional)

Press One-Touch Key

#### DND

DND permits you to work at your desk without interruptions from the phone.

Press **DND** Key Dial DND Option code:

| 1 | Blocks your outside calls                                                  |
|---|----------------------------------------------------------------------------|
| 2 | Blocks Paging, Intercom Calls, Call Forwards and transferred outside calls |
| 3 | Blocks All Calls                                                           |
| 4 | Blocks Call Forwards                                                       |
| 0 | Cancels Do Not Disturb                                                     |

# Ringing Tone Adjust

You can customize the way internal and external calls ring your phone:

#### To Change Incoming Ring Tones:

Press CALL 1

Dial **820** 

Press 1 for internal call ringing or

Press 2 for external call ringing

Dial code for the ring pattern 1 - 8

Press **SPK** Key to save tone pattern

## All Call Page

Lift Handset

Press InPg Soft Key

Dial 0

Make announcement

# Program Function Keys for Hotline Keys

Program your unused Function Keys for Internal Hotline keys to other extensions.

Press CALL 1

Dial **851** 

Press unused Function Key (see page 2)

Dial 01 + Extension number

Press **HOLD** to save

Press **SPK** to hang-up

# **Directory Dialing**

If you have a Display phone, Directory Dialing allows you to select a inside or outside number by name.

There are four types of Directory Dialing:

ABBC - Company (Common) Abbreviated Dialing

ABBG - Department (Group) Abbreviated Dialing

OneT - Personal Abbreviated Dialing (One-Touch Keys)

**EXT** - Co-worker's extension

With handset down

Press the Dir Softkey through display

Press Softkey prompt for directory you want to access

Dial the first letter/number for the name/number you want to call

For example, dial 2 for A, B, C or 2

Press the Up or Down Softkey arrows to jump to that section & scroll

#### Volume Controls

The volume keys work as volume up and down keys to adjust incoming ringing, volume of speakerphone and handset volume. In addition, they will change the contrast of the display when the phone is idle.

# Adjust Volume on Incoming Ringing, Speakerphone, Handset or Display Contrast

While phone is ringing, or while talking with handset or speakerphone, or if phone is idle.

Press Vol repeatedly to adjust the volume of ringing, current call, or if phone is idle, the display contrast.